**This job aid demonstrates the steps needed to cancel a TWIA Policy.** 

**\*\*\*\*Please note that policy means an actual in-force policy, not an expired policy or one in pending status, offer submitted status or a renewing offer of coverage. An issued policy will show either in force or in scheduled (one with a future effective date) status.** 

**1. Locate the TWIA Policy you wish to cancel. Click on "Cancel Policy."** 

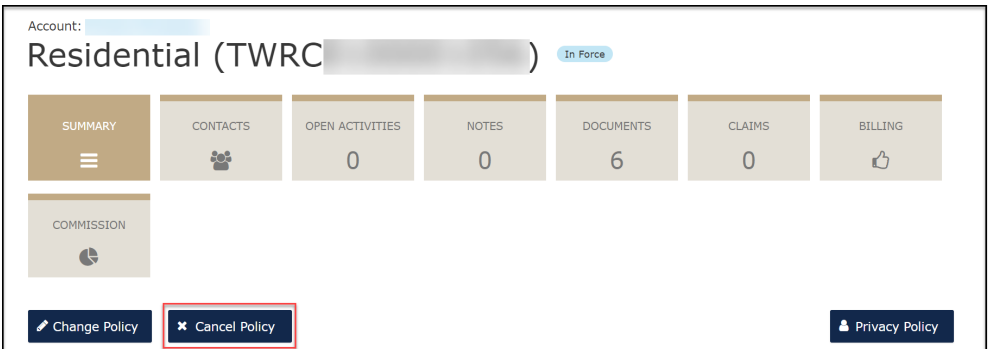

**2. Next, you will select the "Source" and "Reason" for the cancellation from the drop- down menus and enter the "Cancellation Effective Date." In this example, we are selecting the insured as the source of the cancellation request and no financial/ insurable interest as the closing fell through.** 

**Please note: If a mailing address change is required, it will need to be processed before initiating the cancellation. You may select "Do Not Cancel", process a policy change for the mailing address and start a new cancellation request.** 

**If the mailing address is ok as is, please select "Start Cancellation" to navigate to the next screen.**

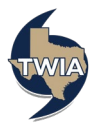

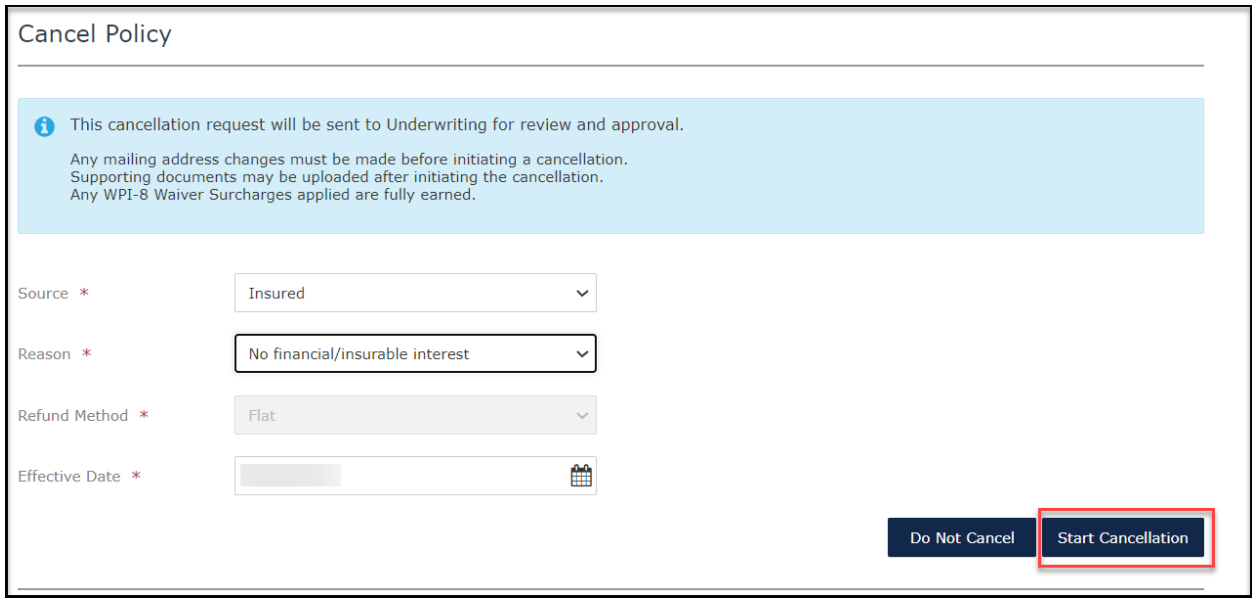

**3. This screen confirms the cancellation request has been sent to TWIA Underwriting for review and approval.**

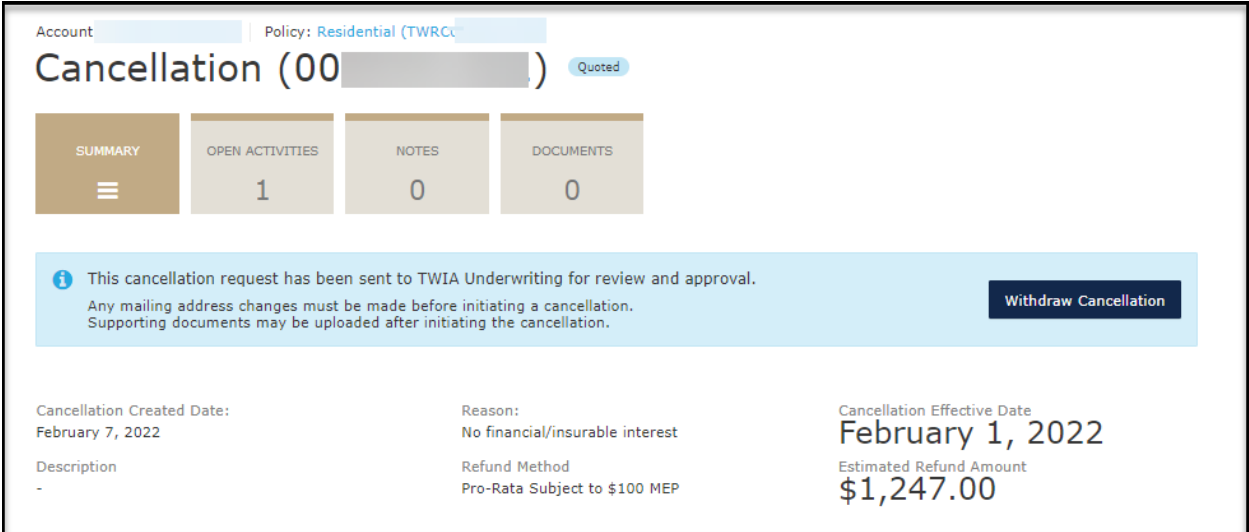

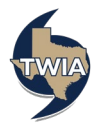